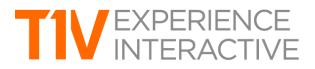

# ThinkHub 4.0 Product Release Notes

## 1. UPDATED UI/UX

The entire visual treatment of the digital Canvas has been updated given feedback received from current customers in the field, and includes new layers of features to support best practices in collaboration. The refreshed ThinkHub UI features an updated background, icons, and layout to optimize the user's ability to navigate the massive digital Canvas, connect media, and wirelessly share devices.

## 2. THINKHUB SHORTCUTS

When a user approaches an idle ThinkHub, they'll now be able to select from three shortcuts that will immediately launch them into quick actions: 'Sketch' (immediately launches a sketch window); 'Present' (shares AirConnect directions to wirelessly connect devices); and 'Browse' (launches a Web Browser window).

## 3. CALENDAR INTEGRATION

The latest release now enables calendar integration for all of your ThinkHub rooms, so you can see who has the room booked before you begin your ThinkHub sessions. Calendar integration is completed via your organization's Outlook or Google Calendar, and details are completely configurable (so you can show as little or as much detail on the meetings as you prefer).

#### 4. UPDATED MENUS

To make accessing our menu easier than ever, you can now unlock the menu from the bottom tray of the Canvas. The menu now features detachable submenus, so functions like Canvas drawing can now live as a persistent menu wherever you choose to drag and place the submenu. Other upgrades include a streamlined content window menu, the ability to control volume, to draw within Notes, to access your full media tray from the menu, and a built-in help button for a quick overview of features.

#### **5. PINNING OBJECTS TO CANVAS**

Users can now pin or unpin any content objects to the digital Canvas. When objects are in the pinned state, they cannot be moved from their fixed position on the Canvas. This is useful in situations whereby a user may want to group a series of objects together on a specific part of the Canvas and keep them from being individually moved.

#### 6. TOUCHCONTROL™

TouchControl provides the ability to control users' devices directly from the ThinkHub Canvas. This makes wirelessly connecting devices all the more powerful, so that once connected, users are no longer tethered to their devices. TouchControl is available for Mac and Windows as a built-in feature of T1V's AirConnect app (free for all ThinkHub users).

#### 7. ENERGY SAVER MODE

The ThinkHub touchscreen goes to sleep after a prolonged period of inactivity. When a user touches the screen or connects a device via the AirConnect app, the display wakes up.

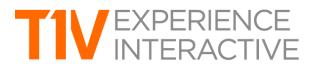

## 8. AIRCONNECT VIEW

Allows users to view the digital Canvas on their Mac or Windows device via the AirConnect app. This feature is particularly useful for remote participants who can connect to and partake in meetings from any network in the world. Note that the AirConnect View feature must be enabled on each ThinkHub device. Please contact your T1V representative to configure this.